# **Økonomihåndbok Det Norske Misjonsselskap**

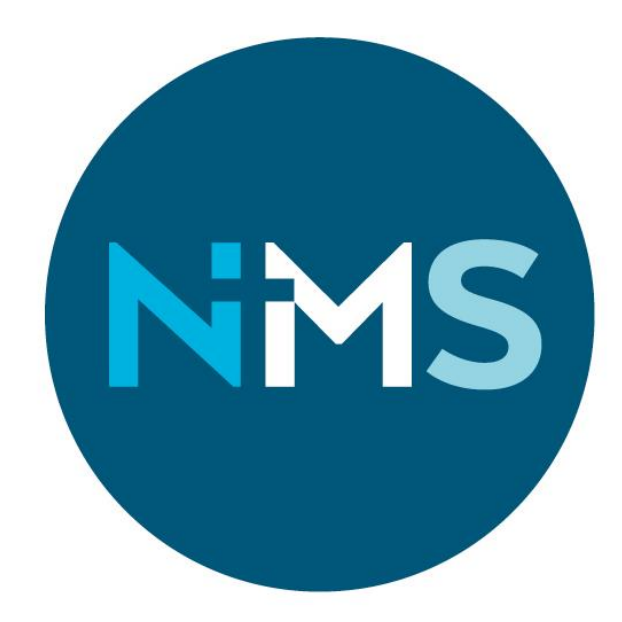

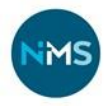

Denne økonomihåndboka er laget med tanke på alle ansatte i Det Norske Misjonsselskap (NMS) som på en eller annen måte arbeider med økonomi og regnskapsrelaterte oppgaver, eller er i kontakt med frivillige som har slike oppgaver. Den er også ment som oppslagsverktøy for rutiner knyttet til økonomiforvaltning, inkludert rutiner de aller fleste ansatte vil komme borti – slik som anskaffelsesrutiner og innsending av reiseregning. Avsnittene går ikke i dybden, men gir en oversikt. Det er linker til dokumenter med mer informasjon om enkelte emner. NMS benytter ekstern regnskapsfører som kontrollerer og bokfører transaksjonene. Den enkelte ansatte med økonomiansvar eller regnskapsrelaterte oppgaver har ansvar for at frister overholdes og gjeldende rutiner følges.

Hovedmålet med denne håndboka er å gi innsikt i hvordan NMS skal håndtere og gjennomføre ulike prosesser og konkrete oppgaver. Felles rutiner og gjennomføring av disse er arbeidsbesparende, bidrar til effektiv økonomiforvaltning og trygger den økonomiske styringen av NMS. Økonomihåndboka vil bli kontinuerlig oppdatert når rutiner, skjema osv. justeres. Det oppfordres til å melde fra om behov for tillegg, linker og oppdateringer, slik at dette kan være et så godt redskap som mulig for NMS.

Utdrag fra NMS' STRATEGI 2018-2023:

*Verdier i økonomiarbeidet er gjennomsiktighet, etterrettelighet og god forvaltning. Dette virkeliggjøres ved ordnede rutiner, nøysomhet i pengebruk og pålitelig internkontroll. For at dette skal gi mening er det viktig med god oversikt og balanse i økonomien, som oppnås ved gode økonomirutiner. Disse har som mål å skape trygghet hos våre givere, medarbeidere og våre samarbeidspartnere, samt medføre at mottatte gaver når frem dit de skal.* 

Stavanger, Mars 2024

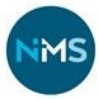

# Innhold

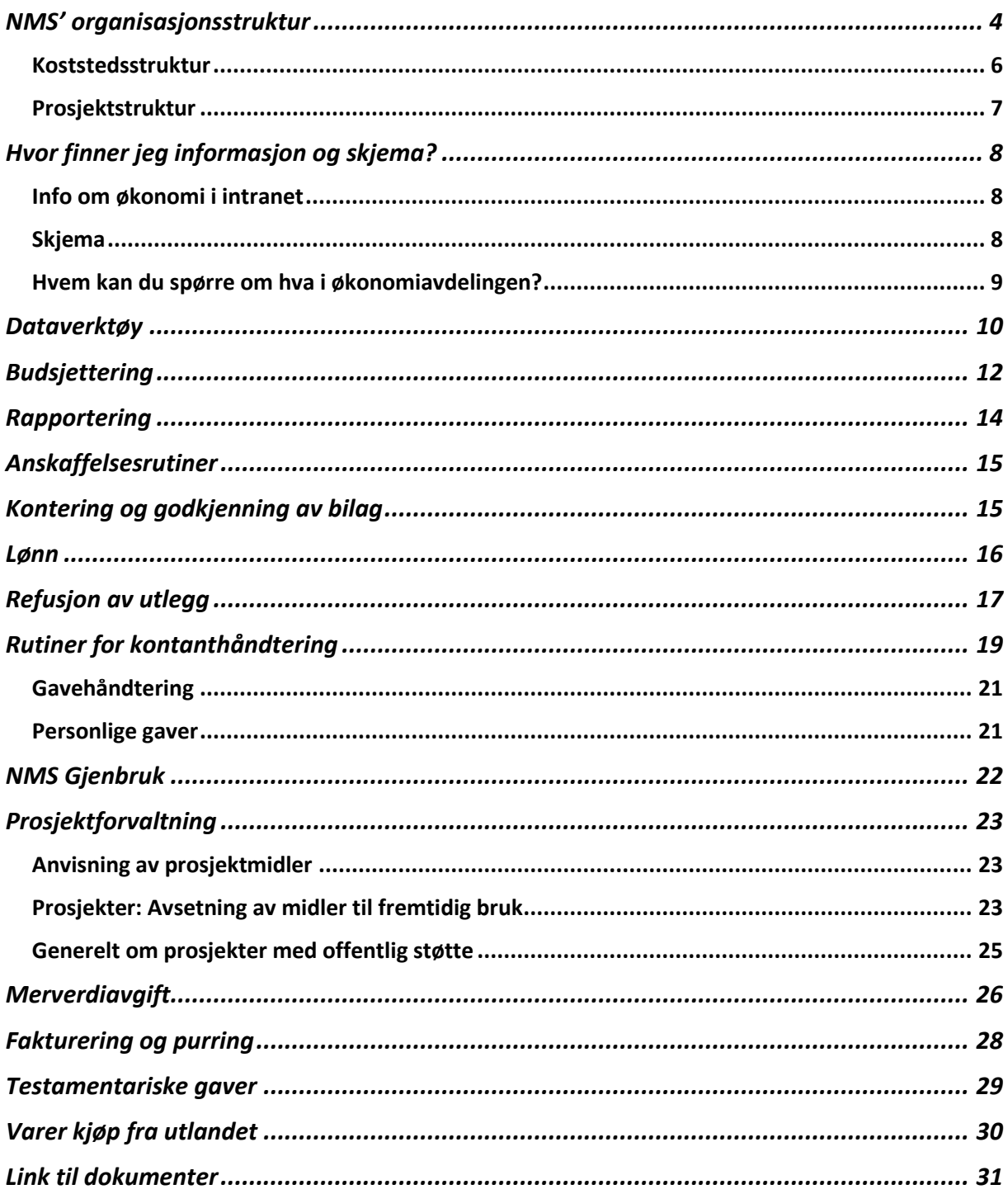

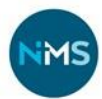

## <span id="page-3-0"></span>**NMS' organisasjonsstruktur**

For mer informasjon om NMS' struktur og oppbygning, se «ABC om NMS» og «Global System Manual»

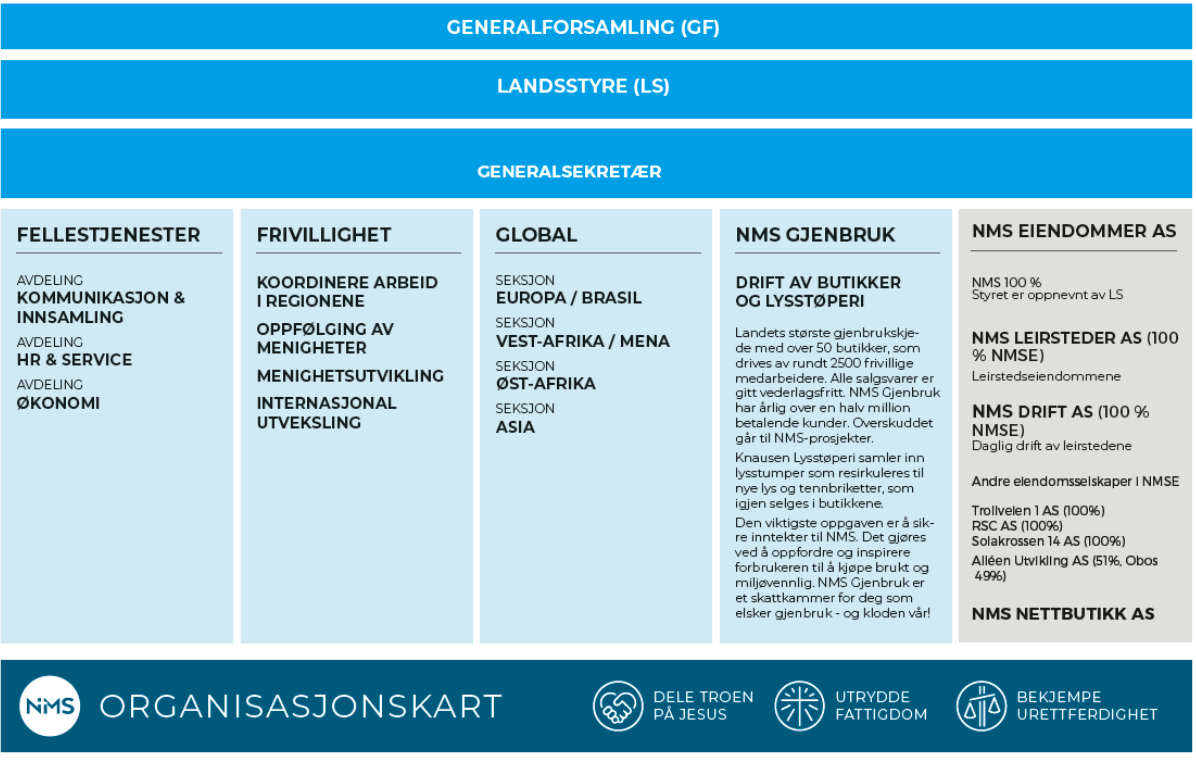

## NMS konsern

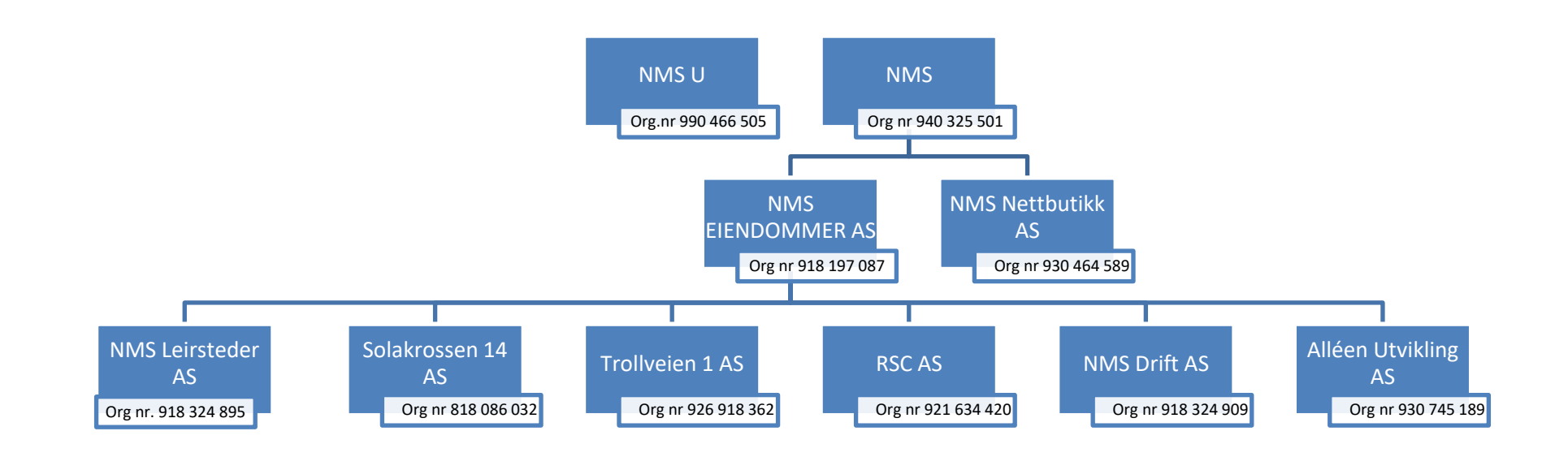

Det Norske Misjonsselskaps barne- og ungdomsorganisasjon NMSU er skilt ut som egen selvstendig organisasjon som ikke inngår i konsernet NMS, men har tett tilknytning via aktiviteter og prosjektstøtte.

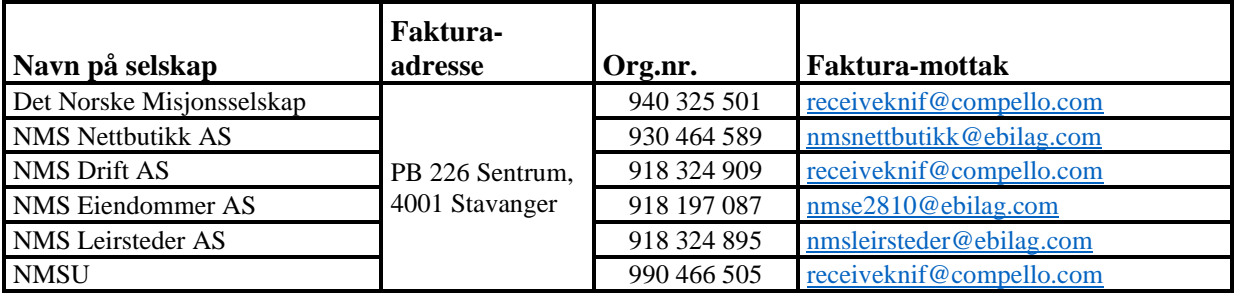

**Faktura** mottas fortrinnsvis som **EHF (elektronisk faktura)**, alternativt som **PDF-vedlegg** til e-post (se adresser i listen over). For mer informasjon om faktura, se [Quick guide v. 2023](https://detnorskemisjonsselskap.sharepoint.com/sites/nms_adm/Okonomi/%C3%98konomih%C3%A5ndbok/Quick%20guide%20v.%202023.pdf)

## <span id="page-5-0"></span>**Koststedsstruktur**

NMS' regnskap er organisert ved å bruke inndeling i koststed (per avdeling og seksjon, obligatorisk) og prosjekt (for oversikt og kontroll i spesifikke prosjekter, kan fungere på tvers av koststed). Alle koststed har et 5-sifret nummer, og alle prosjektnummer har 6 siffer. Koststed benyttes ved budsjettering, bokføring og rapportering av inntekter og kostnader. For at det skal være mulig å rapportere og analysere den økonomiske utviklingen på avdelings- og seksjonsnivå, er det viktig å bokføre kostnader på riktig koststed.

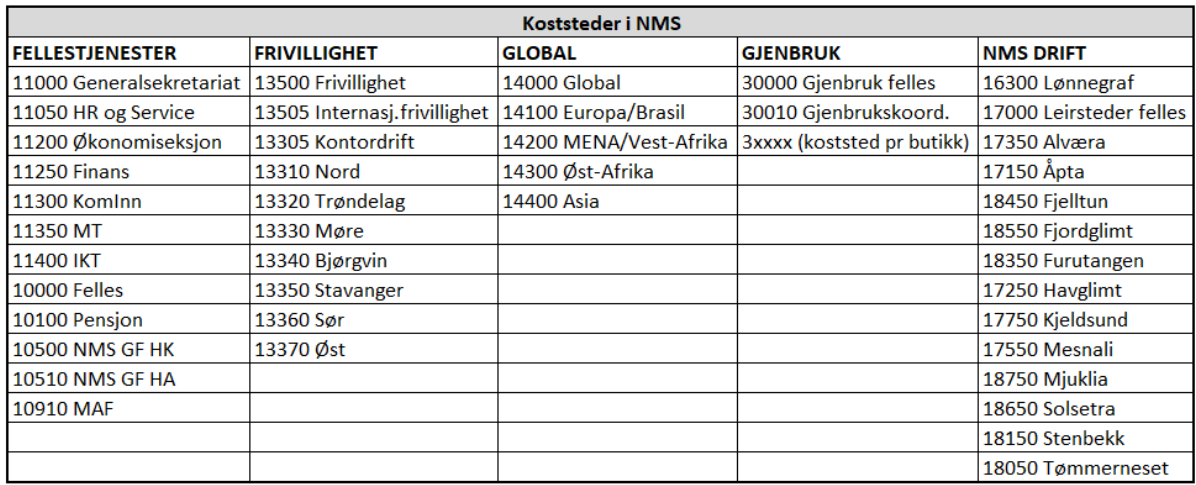

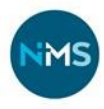

## <span id="page-6-0"></span>**Prosjektstruktur**

Prosjektnummer 6 sifre inneholder i NMS informasjon om både avdeling, seksjon, land og type prosjektstøtte. Dette gjør det mulig å sortere hvis en ønsker å rapportere per land eller per type prosjektstøtte. I NMS Drift er det opprettet enkelte egne prosjektnummer for spesifikke prosjekter/aktiviteter.

**For at det skal være mulig å følge utviklingen per prosjekt, er det viktig å bokføre kostnader på riktig prosjektnummer.**

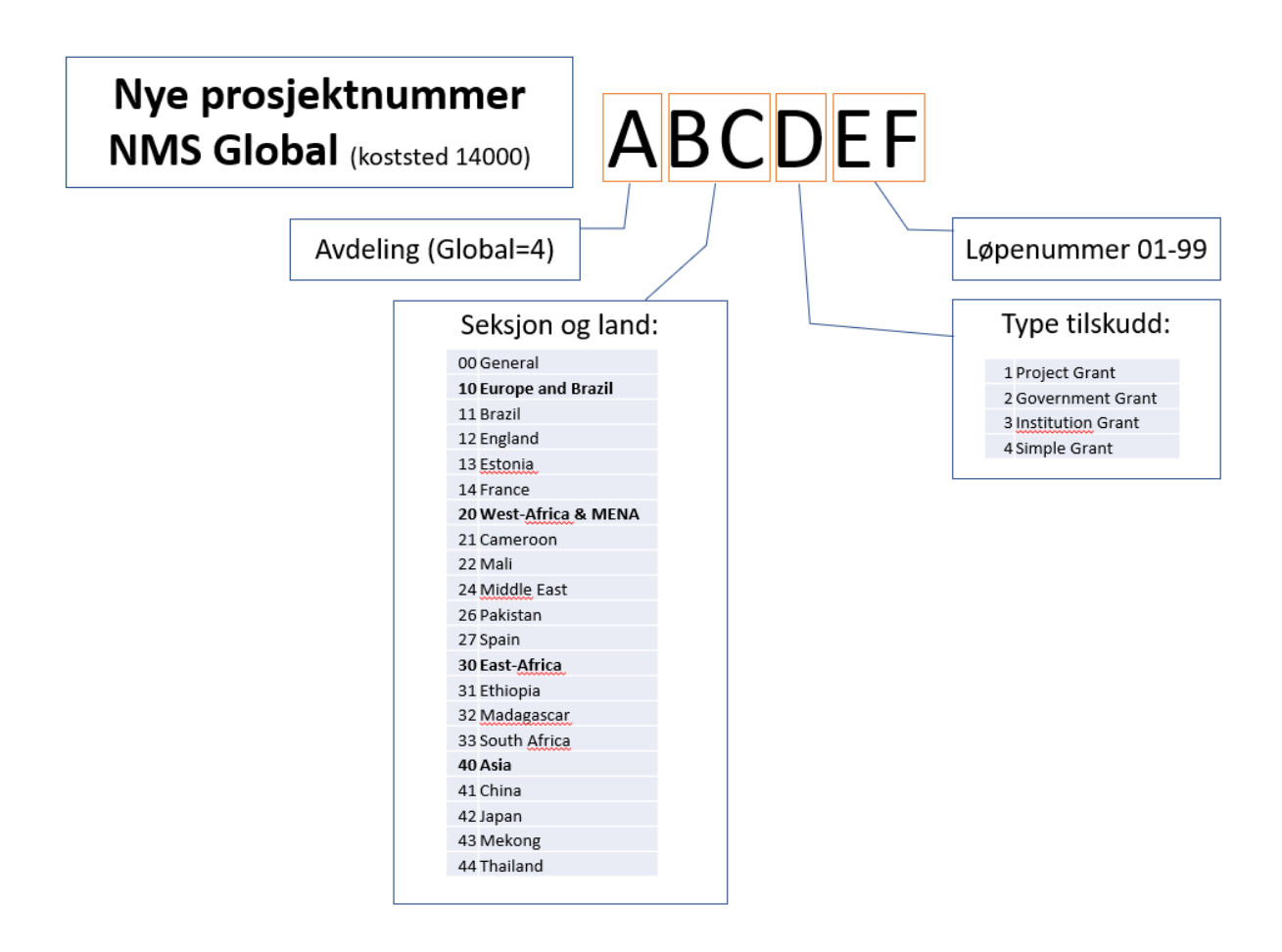

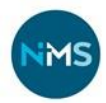

## <span id="page-7-0"></span>**Hvor finner jeg informasjon og skjema?**

## <span id="page-7-1"></span>Info om økonomi i intranet

Her kan en finne skjemaer og brukerveiledninger, samt informasjon slik som: Hvor skal reiseregningene og utleggskjema sendes, hvem er kontaktperson til forskjellige spørsmål? [Her er link til alle skjema](https://detnorskemisjonsselskap.sharepoint.com/sites/no/nyttige-dokumenter/skjema-etc) i intranet

## <span id="page-7-2"></span>Skjema

Disse skjemaene finner du på NMS' intranett Perleporten:

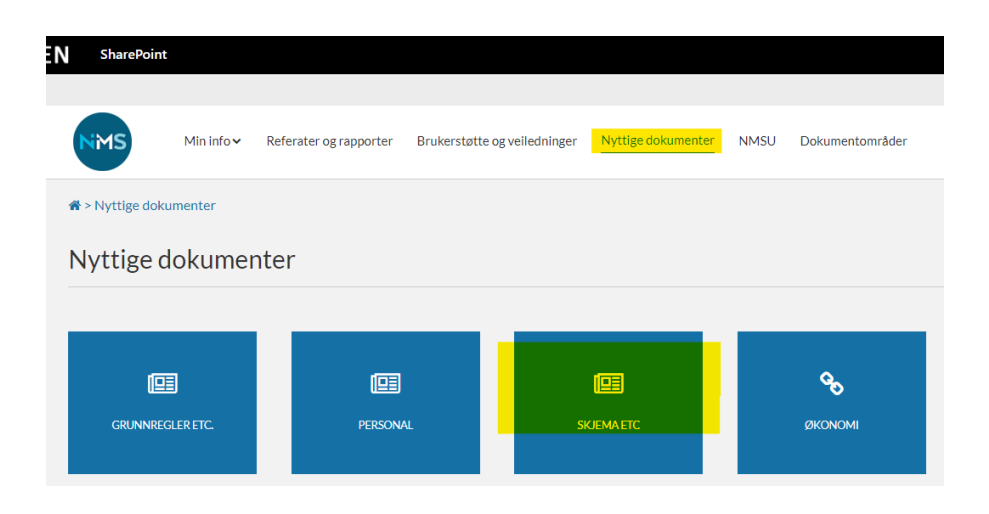

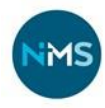

# <span id="page-8-0"></span>Hvem kan du spørre om hva i økonomiavdelingen?

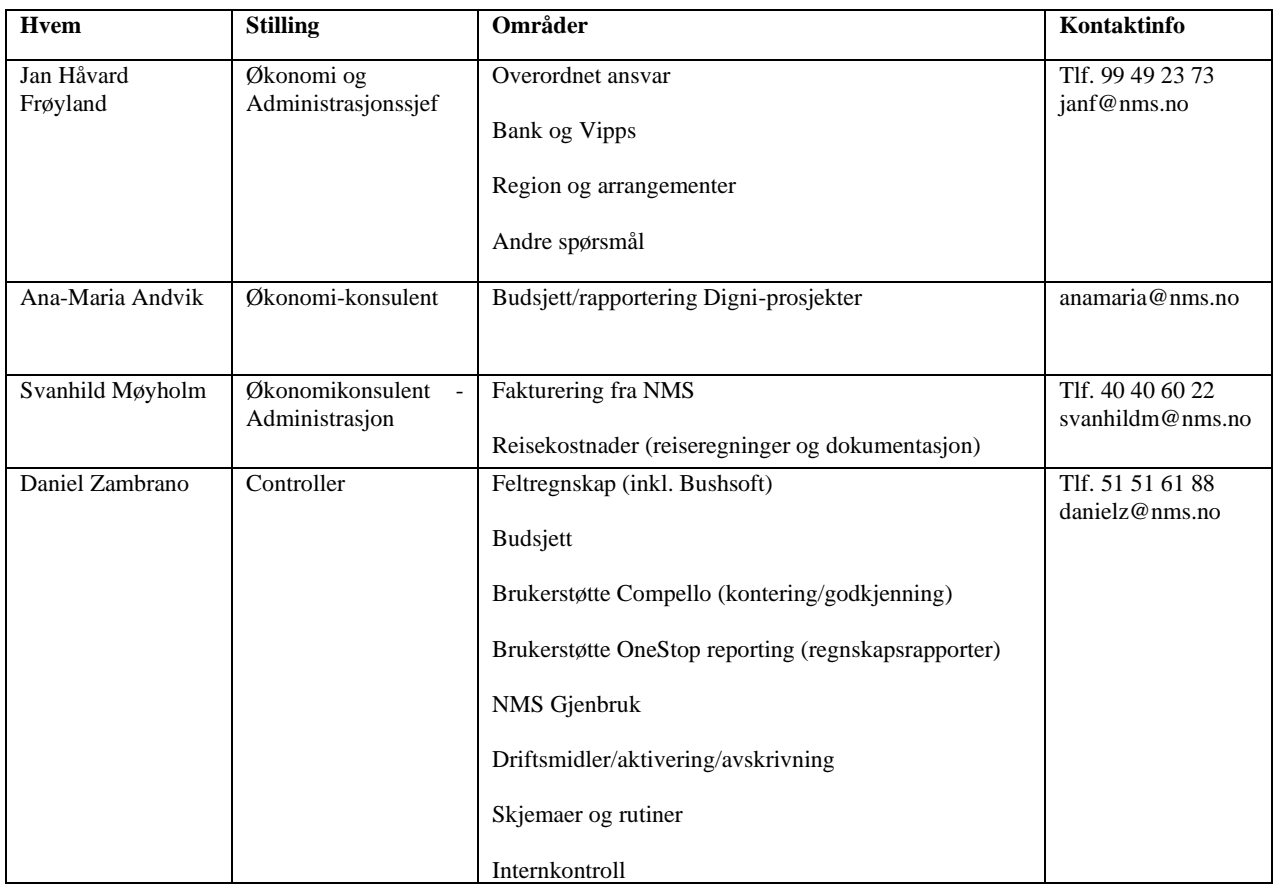

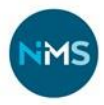

## <span id="page-9-0"></span>**Dataverktøy**

NMS bruker flere ulike dataverktøy i økonomistyringen. Oversikten under gir deg en enkel innføring i hvilke som brukes til hva.

- **Compello** fakturabehandling. Fakturaer og reiseregninger/ utleggsskjema sendes til spesifikke epost-adresser hos Knif Regnskap, som oveføres derfra til Compello for attestering. Nærmere om hva sendes hvor - Se link: [Compello -](https://detnorskemisjonsselskap.sharepoint.com/sites/nms_adm/Okonomi/%C3%98konomih%C3%A5ndbok/%C3%98konomih%C3%A5ndbok%20vedlegg/Compello%20-%20veiledning%20huskeliste%20og%20tips%20for%20NMS%20oppdatert%20august%202023.pdf?CT=1693461883332&OR=ItemsView) veiledning
- **OneStop Reporting –** rapporteringsverktøy for økonomirapporter, analyse og budsjettering. Se link:<https://help.onestopreporting.com/nb/help/>
- **Visma Business** er økonomisystemet Knif Regnskap bruker som er hovedverktøyet i økonomistyringen i NMS. Visma har direkteimport fra Compello og andre forsystem. Fakturaer og utbetalinger legges klar i Visma for overføring til bank for betaling. Visma brukes også til lønnskjøring.
- **Profundo CRM** er en nettbasert inngangsport til NMS giverdatabase. Gaveinntektene og andre inntekter registreres i Tindra og overføres ukentlig til Visma.
- **Visbook** er et internettbasert booking- og administrasjonsprogram for hotellvirksomhet. I NMS Drift brukes det for registrering/fakturering av all utleie, overnatting og servering, samt all annen salgsinntekt for leirsteder i NMS Drift. Innen den 5. hver måned skal Visbook klargjøres for stenging av den forrige måned av de ansvarlige på hvert leirsted. Når periodene er avsluttet blir tallene overført til Visma. (Gjelder kun NMS Drift AS).
- **Tripletex** er et online-basert regnskapsprogram. NMS Nettbutikk AS bruker Tripletex.
- **NXAccounts (tidligere Bushsoft)** brukes for føring av regnskap på følgende felt: Etiopia, Kamerun, Kina, Madagaskar og Thailand. Ved overføring av penger til feltene for generelle utgifter eller prosjektutgifter blir det kostnadsført i Visma (7410/7450) og inntektsført (3920/3940) i Bushsoft. Påløpte og bokførte kostnader på feltet blir kontert. Tallene fra Bushsoft overføres til Visma 5 ganger pr år.
- **Susoft** er kassesystem og rapporteringsverktøy benyttet av NMS Gjenbruk.
- **Sticos Personal** er NMS' personaloppfølgingssystem
- **Complete Control 5** Link: [https://app.houseofcontrol.no](https://app.houseofcontrol.no/)

Kontaktpersoner/systemadministratorer:

- Turid Øyre Øygard (Gjenbruk),
- Heidi Sundvoll Dale (NMSU) og
- Svanhild Møyholm (NMS)

Complete Control er en skybasert løsning som gir oversikt og kontroll over avtaler, forpliktelser og eiendeler. Her registreres:

- Eiendeler som pc, mobiltelefon, biler, kopimaskiner, osv.
- Avtaler som husleier, kopimaskiner, bankterminaler, internett, telefon-abonnement, osv.

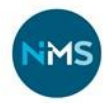

Hvorfor skal vi registrere eiendeler og avtaler i Complete Control?

- Får samlet oversikt over eiendeler og avtaler knyttet til den enkelte ansatte.
	- oversikt over hvem som har ansvar for hva<br>- hielp til å få overført avtaler til nv ansvarlig
	- hielp til å få overført avtaler til ny ansvarlig når ansatte slutter
- Systemet gir varsler når avtaler nærmer seg utløp
	- gir hjelp til å vurdere alle avtaler jevnlig
		- gir påminnelser om å sende oppsigelse eller fornye avtaler innen gjeldende frister (kan spare organisasjonen for kostnader)

NB! Har du fått godkjent en ny mobil eller pc eller annen eiendel betalt av NMS?

- Ansatte: Gi beskjed til din leder med kopi til Svanhild.
- Ledere: Sjekk med Svanhild om hun har fått beskjed, gjelder også endringer når ansatte slutter.

Alle nytilsatte skal få tilsendt e-post med link til pålogging, passord og brukernavn. Alle kan lese eget innhold/sine eiendeler. **Gi beskjed dersom det ikke fungerer.**

Når du har logget inn i basen, vil du komme til siden «Dashboard». Denne siden viser blant annet oversikt over alle avtaler som nærmer seg oppsigelsesfrist og gir et overblikk over hvordan avtaler, eiendeler og personer er fordelt mellom typer, kategorier og avdelinger.

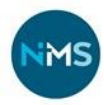

## <span id="page-11-0"></span>**Budsjettering**

Budsjettprosessen i NMS for fastlegging av nytt årsbudsjett foregår i tidsrommet august-november. Følgende tidsplan brukes:

- **August:** Budsjettmaler sendes ut.
- **Slutten av september:** Innleveringsfrist for budsjettforslag. I perioden august-september forutsettes løpende kommunikasjon mellom felt og seksjoner, og mellom seksjoner og avdelinger for å få ferdig et mest mulig realistisk budsjettforslag til videre behandling.
- **Oktober:** Bearbeiding og kvalitetssikring i økonomiavdelingen.
- **Oktober/november:** Budsjettet diskuteres i LM og sendes tilbake til avdelingene for eventuell nødvendig justering. Budsjett vedtas av LM.
- **Slutten av november:** Budsjettforslag sendes ut til LS.
- **Begynnelsen av desember:** Budsjettet vedtas endelig av LS.

Målet med budsjettprosessen er å få et budsjett som er et godt verktøy å styre etter, med tanke på tilgjengelige midler og planlagt/forventet forbruk for året. Den enkelte leder er budsjettansvarlig for sin seksjon/avdeling om ikke annet er avtalt.

Det budsjetteres for hele året, 12 måneder. Det benyttes en standardisert kontoplan tilpasset NMS' behov. Resultatregnskapet har en inndeling fra kontonr 3000 – 8999. Konto 9000-9999 er såkalte interimskontoer og brukes kun av økonomiavdeling/regnskapsfører.

Hovedgruppene for kontoplanen er:

- 3….. Inntekter
- 4….. Varekostnader
- 5….. Lønnskostnader
- 6….. Driftskostnader og avskrivinger
- 7….. Driftskostnader
- 8….. Finansinntekter og finanskostnader

For salgsinntekter og varekostnader kan det være ulike mva-satser som det er viktig å følge. Lønnskostnadene har også bestemte kontoer hvor de ulike kostnadene skal fordeles. Ut over dette er det viktigste poenget at budsjettposter blir sammenstilt med regnskapsposter. Med andre ord, å budsjettere der kostnaden/inntekten vil komme.

Budsjettet er en plan. Det er derfor ikke nødvendig å budsjettere "pinlig nøyaktig", rund heller av slik at tallene er enkle å lese. Generelt gjelder det å ikke undervurdere kostnad eller overvurdere inntekt. En slik forsiktighet og nøkternhet trygger den økonomiske styringen av organisasjonen. For bedre oppfølging anbefales det å legge inn kommentarer i budsjettarket på kontonivå (hva kostnader gjelder, spesifikt arrangement, kjøp etc).

Det er flere måter å gå frem på når man skal forsøke estimere kostnader og inntekter for det nye året. Det er viktig å se på hva som ble budsjettert i fjor, og ikke minst hvor godt man "traff" med budsjetteringen. Man må samtidig gå litt bak tallene og se hvilke forutsetninger som lå til grunn. Kan man bare bruke samme tallet og gjøre et påslag? Er forutsetningene endret, slik at grunnlaget i år blir annerledes? Et eksempel her kan være personalkostnader. En langtidssykemelding eller barselpermisjon kan ha påvirket resultatet for fjoråret – dette må tas med i betraktningen ved budsjettering.

Budsjettering av lønnskostnader er viktig, ettersom det står for en stor del av kostnadene i NMS. Til hjelp i dette arbeidet blir det sendt ut et hjelpeark, lønnsbudsjettet. Dette arket har formler som regner ut fastlønn, feriepenger, arbeidsgiveravgift og pensjonskostnader for hver enkelt ansatt på hvert enkelt

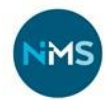

koststed. Det er budsjettansvarliges oppgave å kontrollere navneopplysninger, stillingsprosent, ansettelsesperiode og lønnsplassering.

#### **Noen problemstillinger rundt budsjettering av lønnskostnader**

Det kan være vanskelig å avgjøre om godtgjørelse til personer knyttet til NMS skal behandles som lønn, honorar eller prosjektstøtte. Det kan deles opp slik:

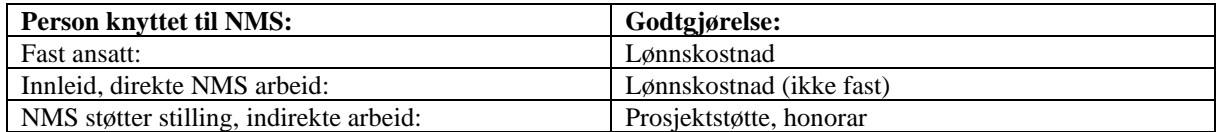

Dersom en ansatt blir leid ut til en annen organisasjon, bedrift eller lignende og NMS er arbeidsgiver: Beregn fulle lønnskostnader (inkludert feriepenger, arbeidsgiveravgift, pensjon, ev. forsikringer) og før refusjonen fra leier som annen personalkostnad – refusjon (konto 5992). Dette er en kostnadsreduksjon og ikke inntekt. Ved å føre det som refusjon blir personalkostnadene avspeilet korrekt.

Dersom NMS leier/betaler for arbeidskraft fra annen arbeidsgiver (hvis NMS **ikke** er arbeidsgiver), føres dette som annen personalkostnad (konto 5990). Dette gjelder dersom det er inngått avtale om utleie av arbeidskraft for en periode.

Dersom en ikke-ansatt krever godtgjørelse for utført arbeid, betales dette som honorar (hvis vedkommende ikke har eget foretak). Honorar utbetales via lønn. [Skjema finner du her.](https://detnorskemisjonsselskap.sharepoint.com/sites/no/Documents/%C3%98konomi/Honorar%20NMS.xlsx)

Dersom det kjøpes konsulenttjenester fra eksternt firma for et kortere oppdrag (evaluering, prosjektutvikling, konsulentoppdrag), føres dette som konsulent 6790.

#### **Langtidssykemeldinger / barselpermisjon**

Ved budsjettering av refusjoner (der det ikke settes inn vikar) beholdes fastlønn og sosiale kostnader uendret, men det føres inn en reduksjon (som negativt tall). Refusjonen påvirker dermed personalkostnadene samlet.

## <span id="page-13-0"></span>**Rapportering**

Driftsrapporter kan hentes ut løpende. Det gjøres oppmerksom på at rapporter kan være ufullstendige fram til perioden stenges i forbindelse med rapportering til LS.

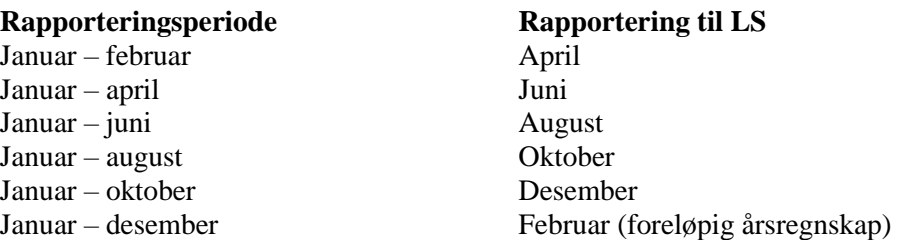

#### **Hvordan finne en rapport?**

For å hente ut regnskapsrapporter brukes Onestop Reporting. Se lenken til enkel brukerveiledning. Ansatte med budsjettansvar har tilgang til dette verktøyet. Dersom øvrige ansatte eller frivillige har behov for en regnskapsrapport, kan de kontakte økonomiavdelingen.

LINK [til Brukerveiledning til Onestop reporting](https://detnorskemisjonsselskap.sharepoint.com/sites/no/Documents/%C3%98konomi/ONESTOP%20%20reporting%20-%20brukerveiledning.pdf)

Det er også mulig å sette opp automatisk utsending av regnskapsrapporter per mail, enten månedlig eller med annet avtalt intervall.

Hvordan lese og arbeide med en rapport?

En rapport kan inneholde regnskap ("faktisk"), budsjett og avvik (dvs. budsjett ÷ regnskap, vist i beløp og %) for valgt periode. Avvikskolonnen er viktig når man leser en rapport. Det kan være mange grunner til at avvik oppstår. Det viktigste er å stille seg spørsmålet *hvorfor*.

- Ble budsjettet satt for høyt/lavt?
- Har man klart å spare gjennom året? I så fall hvordan?
- Har det vært uforutsette ekstrakostnader? I så fall hva?
- Hvis avvik gjelder personalkostnader: Har det vært sykmelding/ permisjon uten vikar?

Dette er viktig når man skal forklare avvik: Det er ikke nok å konstatere at det er oppstått ett avvik, men man må forsøke å finne hva det gjelder og hvorfor det har oppstått. Informasjon om avvik lærer deg å forstå hvordan ting kan gjøres annerledes, eller avdekker mangler/feil.

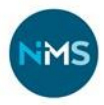

## <span id="page-14-0"></span>**Anskaffelsesrutiner**

Før innkjøp eller inngåelse av avtaler om kjøp av varer eller tjenester skal det gjøres tilstrekkelig vurdering som ivaretar følgende:

- At vare/tjeneste tilfredsstiller de faktiske behov (verken mer eller mindre, gjelder både innhold og kvalitet)
- At vare/tjeneste har best mulig pris (samtidig som punktet over ivaretas)
- At produsent/leverandør av vare/tjeneste så langt det er kjent ivaretar hensyn til miljø, bærekraft og trygge arbeidsforhold

For innkjøp av vare/tjeneste med verdi fra og med NOK 100 000 eks. mva. skal det foreligge skriftlig tilbud fra minst to leverandører. Tilbud og begrunnelse for valg av leverandør skal arkiveres, og kunne fremlegges på forespørsel.

For innkjøp med verdi fra og med NOK 500 000 eks. mva. skal vurdering forelegges relevant beslutningsorgan i organisasjonen, som gjør vedtak om valg av leverandør. For IKT-innkjøp skal Team-IKT konsulteres.

Dersom innkjøp eller avtale om kjøp av varer eller tjenester involverer en leverandør du som bestiller har en relasjon til (familie/vennskap), skal valg av leverandør forelegges relevant beslutningsorgan uavhengig av beløpsgrensene over.

## <span id="page-14-1"></span>**Kontering og godkjenning av bilag**

#### COMPELLO – [brukerveiledning, huskeliste og tips for NMS](https://detnorskemisjonsselskap.sharepoint.com/sites/no/Documents/%C3%98konomi/Compello%20-%20veiledning,%20huskeliste%20og%20tips%20for%20NMS%20oppdatert%20oktober%202020.pdf)

Du finner lenke til pålogging på nettsiden knifregnskap.no under kundelenker: [Knif Regnskap | Kundeside](https://knif.no/regnskap/kundeside/) «Compello fakturabehandling»

Du logger inn med tildelt brukernavn og passord, kunde ID «Knif

Før godkjenning er det viktig å sjekke følgende for hvert bilag/faktura:

- Mottaker
- Beløp og at vare/tjeneste er mottatt
- Kostnadskonto
- Koststed og ev. prosjektnummer

Fakturaer skal innom flere personer for sjekk/godkjenning før de er klar til å betales. Alle som godkjenner eller konterer må derfor **gå inn minimum annenhver dag** for å se om det ligger bilag til godkjenning. Dersom et bilag blir liggende mer enn tre dager i et av leddene, vil det med stor sannsynlighet ikke rekke å bli betalt innen forfallsdato.

## <span id="page-15-0"></span>**Lønn**

Lønnskonsulent i HR&Service forbereder lønnskjøring som utføres av Knif Regnskap. Det utbetales lønn for 11 måneder og feriepenger 1 måned (juni). Alle lønnsutbetalinger skal være på ansattes konto den 12. i hver måned. Faller den 12. på en lørdag/søndag/helligdag, blir lønnen overført siste arbeidsdag før fridag. Feriepengene som utbetales er opptjent året før, og er 12 % av feriepengegrunnlaget (14,3 % for ansatte over 60 år).

Alle endringer og eventuelle tillegg som har innvirkning på lønna, må være hos lønnskonsulent innen **28.** i inneværende måned for å komme med ved lønnsutbetaling neste måned. Bilagene som kommer inn etter denne fristen blir ikke tatt med før måneden etter.

Melding om endring i lønn eller tillegg/kompensasjon/godtgjørelse skal gis på skjema utarbeidet for dette, og skal være attestert og anvist i samsvar med anvisningsmyndighet.

Hvis skattekort mangler, må kopi av identifikasjonspapirer m/bilde (f.eks. pass, sertifikat eller lignende) leveres til økonomiavdelingen for å identifisere mottaker. Selv om beløpet er under skattepliktgrensen, skal lønn likevel innberettes og arbeidsgiveravgift betales.

Dersom en ansatt unntaksvis har behov for pengene før neste lønnskjøring, kan det utbetales et forskudd. **Dette skal utbetales fra økonomiavdelingen, og skal på forhånd være godkjent av overordnet**.

#### **Bilgodtgjørelse og reiseutgifter**

Bilgodtgjørelse utbetales for tjenestekjøring for fast ansatte, og dekkes etter gjeldende tariffavtaler som NMS forhandler fram. Se § 5.2 i tariffavtale I. Bruk av egen bil godtgjøres etter statens satser. Skjema for bilgodtgjørelse skal leveres regelmessig, helst hver måned. Bilgodtgjørelse innrapporteres til skatteetaten med antall km det er gitt godtgjørelse for. Andre reiseutgifter føres på et eget skjema "bilag for reiseoppgjør" eller elektronisk.

Link til elektronisk reise- og utleggsrefusjon: NMS:<br> <https://skjema.knifregnskap.no/2800/utlegg><br>
NMS Drift AS:<br>
https://skiema.knifregnskap.no/2811/utlegg <https://skjema.knifregnskap.no/2811/utlegg>

#### **Forklaring til lønnsslipp for misjonærer**

Lønnsslippen for en misjonær vil stort sett se ganske lik ut som andre lønnsslipper, men det brukes noen andre lønnarter som tar hensyn til om misjonæren for eksempel mottar lønn uten at NMS betaler arbeidsgiveravgift (NMS slipper arbeidsgiveravgift for misjonærene dersom spesielle vilkår er oppfylt). For nærmere forklaringer om gjeldende avtaler for lønn, trekk og fordel, se tariffavtalen.

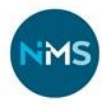

## <span id="page-16-0"></span>**Refusjon av utlegg**

Alle utgifter skal være dokumentert, d.v.s. at alle kjøp av varer og tjenester skal være beskrevet i en kvittering som viser:

- hva som er kjøpt (beskrivelse, antall)
- av hvem det er kjøpt (leverandør, org.nr.)
- når det er kjøpt (dato)
- til hvilken pris det er kjøpt (beløp og valuta)

I tillegg til det som står på kvitteringen(e) må du føre på følgende informasjon

- formål
- hvem har spist/reist (hvis du betaler for flere enn deg selv)
- hvilken avdeling/seksjon og ev. prosjekt som skal belastes

Dersom den som selger varen/tjenesten, ikke benytter kassaapparat, må selger skrive en kvittering som inneholder nødvendige opplysninger.

Utbetalinger til tjenesteytere, vareleverandører eller ansatte skal i utgangspunktet kun skje via remittering på bakgrunn av faktura eller via lønnsutbetalinger. Ved små innkjøp hvor faktura er lite hensiktmessig, skal den ansatte legge ut og få refundert utlegget.

Elektronisk løsning kan benyttes av alle med bank-ID. Gå til nettsiden (se link nedenfor) og logg på med din bank-ID. Krever ikke registrering av bruker eller eget passord.

KAN OGSÅ BRUKES AV FRIVILLIGE! (Husk å gi de frivillige informasjon om hvilken avdeling det skal settes på, i tillegg til instruksjon om tilgang).

Logg på, fyll inn informasjon, legg til vedlegg og send inn. Din overordnede får skjemaet til godkjenning i Compello på samme måte som andre faktura. Du får deretter beløpet utbetalt til den bankkonto du har oppgitt i skjema. Det er god oversikt på «min side» i løsningen over tidligere innsendte utlegg.

NB! Det er en egen link per selskap, ta kontakt for egen link dersom du skal sende reiseregning til andre selskap i konsernet.

Link til elektronisk reise- og utleggsrefusjon: NMS: <https://skjema.knifregnskap.no/2800/utlegg> NMS Drift AS:<https://skjema.knifregnskap.no/2811/utlegg>

Reiseforskudd utbetales kun unntaksvis, etter avtale med overordnede. For mer informasjon om bestilling av reiser, se link til [Reisepolicy.](https://detnorskemisjonsselskap.sharepoint.com/sites/nms_adm/Okonomi/Økonomihåndbok/Økonomihåndbok%20vedlegg/Policydokument%20reiser%20i%20NMS.pdf)

#### **Det er mulig at du opplever et problem hvis du har ikke sendt inn utlegg / reiseregning tidligere?**

Logge på med url'en. De fleste havner da på «min side» og ikke på nytt utlegg. Gå opp i adressefeltet og bytt ut "account" med "2800/utlegg":

 *https://skjema.knifregnskap.no/account/31bfed8b-ca39-4c29-a135-9c8c609cd621* som her: *https://skjema.knifregnskap.no/2800/utlegg/31bfed8b-ca39-4c29-a135-9c8c609cd6* (Det som står bak / vil være unikt for hver bruker)

Alternativt kan utgifter refunderes fra NMS via utfylt skjema for Utleggsskjema-Reiseoppgjør. Originalfakturaer/-kvitteringer skannes i én samlet PDF-fil sammen med utleggsskjema til email: [bilag2800@knifregnskap.no.](mailto:bilag2800@knifregnskap.no)

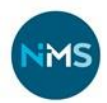

Som hovedregel skal utgifter til buss-, trikk- eller togreiser som er pådratt i forbindelse med yrkesreiser dokumenteres med billett (papirbillett eller elektronisk billett). Alternativt (ved manglende dokumentasjon) kan ansatte dokumentere reisen uten billett via signert reiseregning. Kommunikasjonsmiddel som er benyttet og billettpris på strekningen må da spesifiseres. Reiseutgifter med tog ut over ordinær billettpris (for eksempel komfortbillett) må dokumenteres med billett eller tilsvarende dokumentasjon fra reiseselskapet.

Det skal i alle tilfeller fremgå av dokumentasjonen hvem utgiftene omfatter, hva formålet med reisen har vært og eventuelt hvilke arrangement den reisende har deltatt på.

Merverdiavgift på yrkesreiser kan bare fradragsføres (for de deler av organisasjonen det gjelder) på grunnlag av billett hvor merverdiavgiften er spesifisert. Har man ikke billett med spesifisert merverdiavgift som dokumentasjon, kan man derfor ikke ta fradrag for inngående merverdiavgift.

Se Skattebetalingsforskriften § 5-6-11. Utgiftsrefusjoner (3) og (6) vedr. dekning av diverse småutgifter uten bilag, som utgifter til bompassering, parkometer o.l.

I tillegg til disse retningslinjene bruker vi The Digni-Project Manual for Digni-prosjekter.

*Skattebetalingsforskriften § 5-6-12 (3). Se link:<https://lovdata.no/forskrift/2007-12-21-1766/§5-6-12>*

*Forskrift om bokføring Kap. 5 Dokumentasjon av bokførte opplysninger. Se link[: https://lovdata.no/forskrift/2004-12-01-1558/§5-1-1](https://lovdata.no/forskrift/2004-12-01-1558/§5-1-1)*

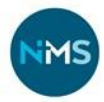

## <span id="page-18-0"></span>**Rutiner for kontanthåndtering**

Ved arrangement med kontanter i omløp, skal alle bilag føres i en **kasseliste** eller **«arrangementsskjema».** I kasselista/arrangementsskjemaet skal alle ut- og innbetalinger registreres og dokumentasjon vedlegges. Etter endt arrangement bør kassen gjøres opp umiddelbart. Kasseoppgjøret bør være økonomiavdelingen i hende senest 2 uker etter at arrangementet eller reisen er avsluttet. I regioner med egen kasse sendes kasseliste inn månedlig. Det er viktig at man sender inn ett samlet bilag og ikke deler det opp i flere filer! Dokumentasjon sendes til email adresse oppgitt i skjemaet.

Kassebeholdningen skal være lavest mulig for å redusere risiko for tyveri av midler (i utgangspunktet maks. 5000 NOK). Snarest mulig etter at det er kommet større innbetalinger i kassen, bør disse settes inn på bankkonto.

Ved gaver og annet hvor det ikke brukes kasseapparat skal to personer foreta opptelling av penger som er kommet inn. En kvittering på beløpet skal utstedes og signeres av de to personene som har foretatt opptellingen.

Ved arrangementer kan følgende betalingsmåter benyttes, i tillegg til kontanter:

- **Vipps** (Vippsnummer for generelle gaver til NMS, eventuelt egen Vipps for regioner/områder/lokale arrangement).
- **Bankterminal** (tilgjengelig for utlån i Østfold)
- **Zettle** (kortleser som tilknyttes app på telefon/nettbrett, tilgjengelig for utlån i Oslo, Trondheim, Førde, Bergen, Stavanger)

Gaver kan i tillegg til bankoverføring, kontanter, kort eller Vipps, på nettsiden eller via opprettede innsamlingsaksjoner på Spleis eller Facebook. Overføring av gaver via bank er foretrukket, enten det gjelder engangsgaver eller fast avtalegiro.

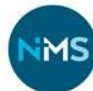

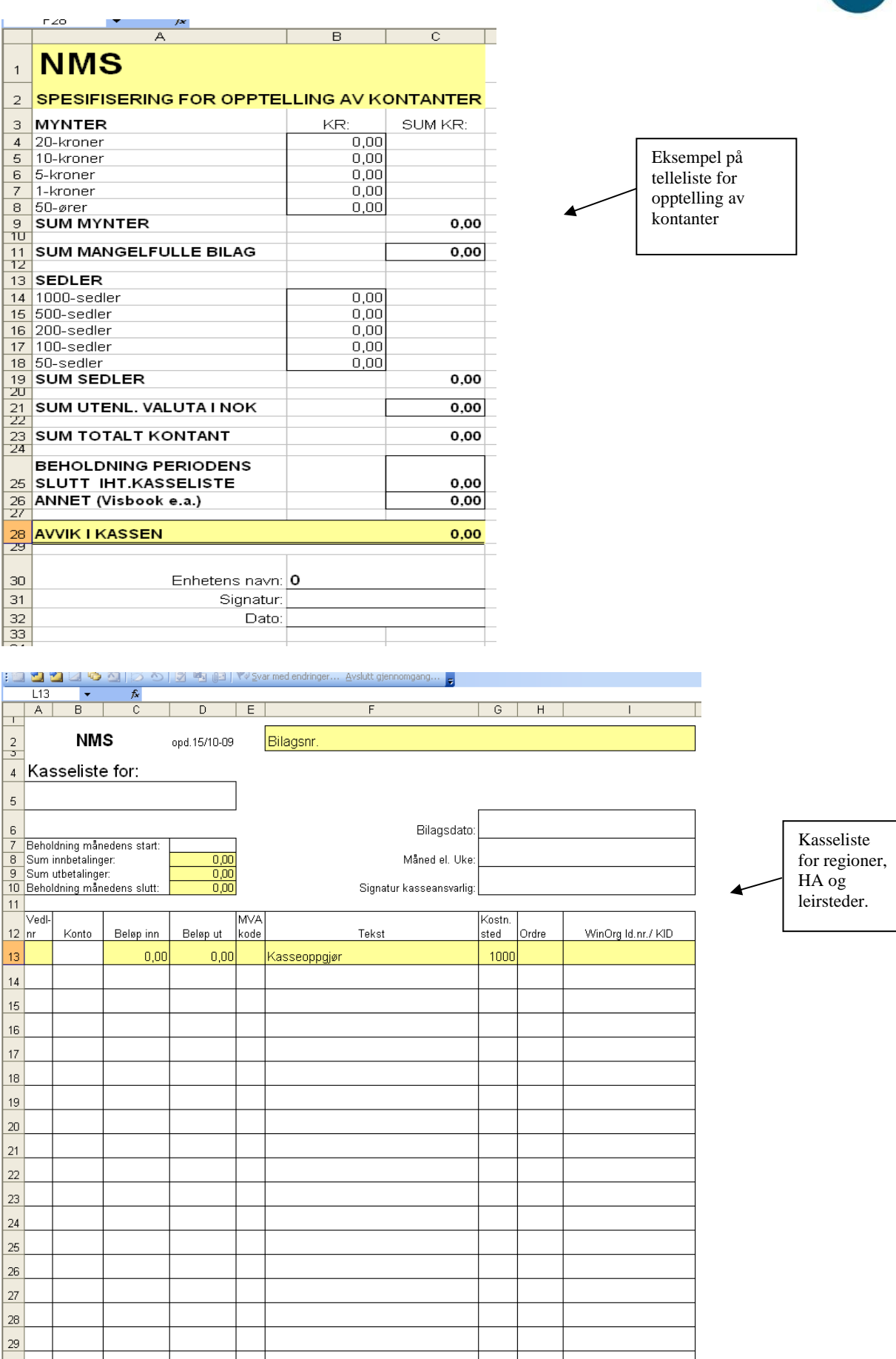

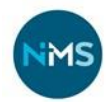

Kontant innbetalinger av gaver og lignende skaper uforholdsmessig mye ekstra arbeid både i kasseliste og bokføring. Gaver anbefales sendt vi bank, bare unntaksvis mottas i kontanter.

Kasselister skal sendes ti[l bilag@nms.no](mailto:bilag@nms.no) i to versjoner, en i Excel-format og en som signeres og skannes sammen med vedleggene.

Hjelp til utfylling av kasseliste:

- Inntekter skal på 3XXX-kontoer
- **Alle gaver føres på 1509.**
- Innkjøp til utlodninger og basarer føres på 4504.
- Mat som kjøpes for å selge på interne tilstelninger føres på 4502 og salget på 3202. Mat til møter eller dugnad osv der ingen betaler for maten føres på 6860.
- Innskudd i bank må føres på rett konto.
	- o Konto 192001 Sparebanken Sør (8220 02 85030)
	- o Konto 192008 DNB (1594 53 47128)
	- o Konto 192005 Sparebank1 SR bank (3206 20 25920)
	- o Konto 192003 Sparebank1 MidtNorge (SMN) (4227 08 00410)

Innskudd i bank forutsetter at man har et innskuddskort tilknyttet den aktuelle bankkontoen. Kontakt økonomiavdelingen ved spørsmål om dette.

#### <span id="page-20-0"></span>Gavehåndtering

Som en organisasjon som er avhengig av innsamlede gaver, er det viktig at NMS har gode rutiner innenfor gavehåndtering og forvalting for å opprettholde gjennomsiktighet og troverdighet overfor våre støttepartnere. Her vil det snart kommer link til et nytt dokument om håndtering av gaver i NMS. Ved mottak av gaver som ikke overføres elektronisk, er det ekstra viktig å ha gode rutiner rundt registrering av disse gavene. Dette gjelder kontante gaver og materielle gaver (gjenstander) hvor «Skjema for registrering av kontant og materielle gaver» bør brukes. Merk at mottak av materielle gaver må godkjennes på forhånd av avdelingsleder. [Skjema finner du her](https://detnorskemisjonsselskap.sharepoint.com/:x:/s/no/ERg3xLhyLPpGmnX0wFBFXxsBw9lN1J1XuL3wDq4kc0h5ng?wdLOR=cC40AF7E6-DD2C-46E6-9D79-64D0116D3F90)

### <span id="page-20-1"></span>Personlige gaver

Dersom du i forbindelse med reise eller oppdrag mottar gaver, er disse som hovedregel skattepliktige. Unntak er gaver av «ubetydelig verdi» som reklameeffekter, blomster, konfekt etc. Dersom man mottar gave i stedet for honorar i forbindelse med et oppdrag, er gave(r) som overstiger NOK 500 i verdi skattepliktige. Alle gaver med verdi over NOK 100 rapporteres inn til lønnskonsulent på følgende skjema: [Egenmeldingsskjema for innrapportering av mottatt gave.](https://detnorskemisjonsselskap.sharepoint.com/sites/nms_adm/Okonomi/Økonomihåndbok/Økonomihåndbok%20vedlegg/Egenmeldingsskjema%20-%20rapportering%20av%20mottatt%20gave.docx)

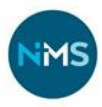

## <span id="page-21-0"></span>**NMS Gjenbruk**

NMS Gjenbruk har økonomi-rutiner for butikkene inkludert i sine butikk-permer. Det er også egne tilpassede skjema for NMS Gjenbruk:

- [Mal månedsoppgjør NMS Gjenbruk](https://detnorskemisjonsselskap.sharepoint.com/:x:/r/sites/nms_adm/_layouts/15/Doc.aspx?sourcedoc=%7B811DEF4D-9EC2-48FF-A23F-3A82738F9905%7D&file=Mal%20m%C3%A5nedsoppgj%C3%B8r%20NMS%20Gjenbruk.xlsx&action=default&mobileredirect=true)
- [Utlegg og reiseregninger –](https://detnorskemisjonsselskap-my.sharepoint.com/personal/danielz_nms_no/_layouts/15/onedrive.aspx?listurl=https%3A%2F%2Fdetnorskemisjonsselskap%2Esharepoint%2Ecom%2Fsites%2Fnms%5Fadm%2FOkonomi&viewid=cb404554%2D9ab3%2D4886%2Db87b%2Df630a7232267&id=%2Fsites%2Fnms%5Fadm%2FOkonomi%2F%C3%98konomih%C3%A5ndbok%2F%C3%98konomih%C3%A5ndbok%20vedlegg%2FUtlegg%20og%20reiseregninger%20%2D%20frivillige%20NMS%20Gjenbruk%2Epdf&remoteItem=%7B%22mp%22%3A%7B%22webAbsoluteUrl%22%3A%22https%3A%2F%2Fdetnorskemisjonsselskap%2Dmy%2Esharepoint%2Ecom%2Fpersonal%2Fdanielz%5Fnms%5Fno%22%2C%22listFullUrl%22%3A%22https%3A%2F%2Fdetnorskemisjonsselskap%2Dmy%2Esharepoint%2Ecom%2Fpersonal%2Fdanielz%5Fnms%5Fno%2FDocuments%22%2C%22rootFolder%22%3A%22%2Fpersonal%2Fdanielz%5Fnms%5Fno%2FDocuments%2F%C3%98konomi%22%7D%2C%22rsi%22%3A%7B%22listFullUrl%22%3A%22https%3A%2F%2Fdetnorskemisjonsselskap%2Esharepoint%2Ecom%2Fsites%2Fnms%5Fadm%2FOkonomi%22%2C%22rootFolder%22%3A%22%2Fsites%2Fnms%5Fadm%2FOkonomi%2F%C3%98konomih%C3%A5ndbok%2F%C3%98konomih%C3%A5ndbok%20vedlegg%22%2C%22webAbsoluteUrl%22%3A%22https%3A%2F%2Fdetnorskemisjonsselskap%2Esharepoint%2Ecom%2Fsites%2Fnms%5Fadm%22%7D%7D&parent=%2Fsites%2Fnms%5Fadm%2FOkonomi%2F%C3%98konomih%C3%A5ndbok%2F%C3%98konomih%C3%A5ndbok%20vedlegg) frivillige
- [Kilometergodtgjørelse -](https://detnorskemisjonsselskap-my.sharepoint.com/personal/danielz_nms_no/_layouts/15/onedrive.aspx?listurl=https%3A%2F%2Fdetnorskemisjonsselskap%2Esharepoint%2Ecom%2Fsites%2Fnms%5Fadm%2FOkonomi&viewid=cb404554%2D9ab3%2D4886%2Db87b%2Df630a7232267&id=%2Fsites%2Fnms%5Fadm%2FOkonomi%2F%C3%98konomih%C3%A5ndbok%2F%C3%98konomih%C3%A5ndbok%20vedlegg%2FKilometergodtgj%C3%B8relse%20%2D%20frivillige%20Gjenbruk%2Epdf&remoteItem=%7B%22mp%22%3A%7B%22webAbsoluteUrl%22%3A%22https%3A%2F%2Fdetnorskemisjonsselskap%2Dmy%2Esharepoint%2Ecom%2Fpersonal%2Fdanielz%5Fnms%5Fno%22%2C%22listFullUrl%22%3A%22https%3A%2F%2Fdetnorskemisjonsselskap%2Dmy%2Esharepoint%2Ecom%2Fpersonal%2Fdanielz%5Fnms%5Fno%2FDocuments%22%2C%22rootFolder%22%3A%22%2Fpersonal%2Fdanielz%5Fnms%5Fno%2FDocuments%2F%C3%98konomi%22%7D%2C%22rsi%22%3A%7B%22listFullUrl%22%3A%22https%3A%2F%2Fdetnorskemisjonsselskap%2Esharepoint%2Ecom%2Fsites%2Fnms%5Fadm%2FOkonomi%22%2C%22rootFolder%22%3A%22%2Fsites%2Fnms%5Fadm%2FOkonomi%2F%C3%98konomih%C3%A5ndbok%2F%C3%98konomih%C3%A5ndbok%20vedlegg%22%2C%22webAbsoluteUrl%22%3A%22https%3A%2F%2Fdetnorskemisjonsselskap%2Esharepoint%2Ecom%2Fsites%2Fnms%5Fadm%22%7D%7D&parent=%2Fsites%2Fnms%5Fadm%2FOkonomi%2F%C3%98konomih%C3%A5ndbok%2F%C3%98konomih%C3%A5ndbok%20vedlegg) frivillig
- [Kontant telleskjema årslutt](https://detnorskemisjonsselskap.sharepoint.com/:x:/r/sites/no/_layouts/15/Doc.aspx?sourcedoc=%7BAB4C8487-9EBE-418A-8BF9-98EF1419C41D%7D&file=Telleliste%20kassa%20%C3%A5rsslutt%20NMS%20Gjenbruk.xlsx) NMS Gjenbruk
- [Fakturanota mal NMS Gjenbruk](https://detnorskemisjonsselskap.sharepoint.com/:x:/s/no/EXsLL73xVyhOnZjhv00PPxgBpZIJQQzjfLM-3mlVn30B3A)

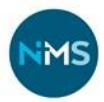

## <span id="page-22-0"></span>**Prosjektforvaltning**

## <span id="page-22-1"></span>Anvisning av prosjektmidler

For anvisning av prosjektmidler brukes skjema som vist nedenfor. Dette er tilpasset de forskjellige feltene – oppdatert versjon er tilgjengelig her: Skjema for anvisning av prosjektstøtte:

- [Asia](https://detnorskemisjonsselskap.sharepoint.com/:x:/r/sites/no/Documents/%C3%98konomi/Payment%20order%20Asia,%20oppdatert%20sep%202021.xls)
- [East Africa](https://detnorskemisjonsselskap.sharepoint.com/:x:/r/sites/no/Documents/%C3%98konomi/Payment%20order%20East-Africa,%20oppdatert%20sep%202021.xls)
- [Europe and Brazil](https://detnorskemisjonsselskap.sharepoint.com/:x:/r/sites/no/Documents/%C3%98konomi/Payment%20order%20%20Europa%20and%20Brasil,oppdatert%20sep%202021.xls)
- [West Africa, Middle East and North Africa](https://detnorskemisjonsselskap.sharepoint.com/:x:/r/sites/no/Documents/%C3%98konomi/Payment%20order%20West-Africa,oppdatert%20sep%202021.xls)

For kontroll og oppfølging av anvisning av prosjektstøtte vises det til *[NMS Global System](https://detnorskemisjonsselskap.sharepoint.com/sites/nms_global/Project%20Management%20Library/Forms/AllItems.aspx?id=%2Fsites%2Fnms%5Fglobal%2FProject%20Management%20Library%2FProject%20Management%2FSystem%20Manual%2FSystem%20Manual%2Epdf&parent=%2Fsites%2Fnms%5Fglobal%2FProject%20Management%20Library%2FProject%20Management%2FSystem%20Manual)  [Manual](https://detnorskemisjonsselskap.sharepoint.com/sites/nms_global/Project%20Management%20Library/Forms/AllItems.aspx?id=%2Fsites%2Fnms%5Fglobal%2FProject%20Management%20Library%2FProject%20Management%2FSystem%20Manual%2FSystem%20Manual%2Epdf&parent=%2Fsites%2Fnms%5Fglobal%2FProject%20Management%20Library%2FProject%20Management%2FSystem%20Manual)*. Seksjonsleder er ansvarlig for betalingsanvisning. Som regel, er disse sendt inn av rådgiver/feltkoordinator, basert på info oppdatert i Prosjektoppfølgingsfilene (Transfer overview).

*[Transfer Overview NMS](https://detnorskemisjonsselskap.sharepoint.com/:x:/s/nms_global/EcvxeLab5phEuVHjZTvSmvsBNiH2G5IE8VC5Mdm6gVf0hQ) [Transfer Overview GFP](https://detnorskemisjonsselskap.sharepoint.com/:x:/r/sites/nms_global/Delte%20dokumenter/General/Economy/Budget/2022/Digni%20Projects%20transfer%20follow%20up%202022%20.xlsx?d=w2d52d00d168d4f73a06bebc1ee8bb47c&csf=1&web=1&e=nPBA3C)*

Betalingsanvisningen skal kontrolleres av controller og godkjennes av seksjonsleder og økonomileder før utbetaling.

## <span id="page-22-2"></span>Prosjekter: Avsetning av midler til fremtidig bruk

På prosjekter der det ved årsslutt er kommet inn mer øremerkede gaver enn budsjettert og/eller sendt ut, kan det avsettes midler for fremtidig bruk.

Avsetninger gjennomgås i forbindelse med årsoppgjør, både med tanke på oppløsning av tidligere avsetninger og nye avsetninger. Avsetninger er som hovedregel netto, det vil si at det trekkes 18,7% i administrasjons- og innsamlingskostnader før det avsettes.

Det skal gis klar beskjed når avsetninger skal benyttes gjennom året. Samtidig er det viktig å følge opp avsetninger slik at de faktisk blir brukt og ikke blir glemt.

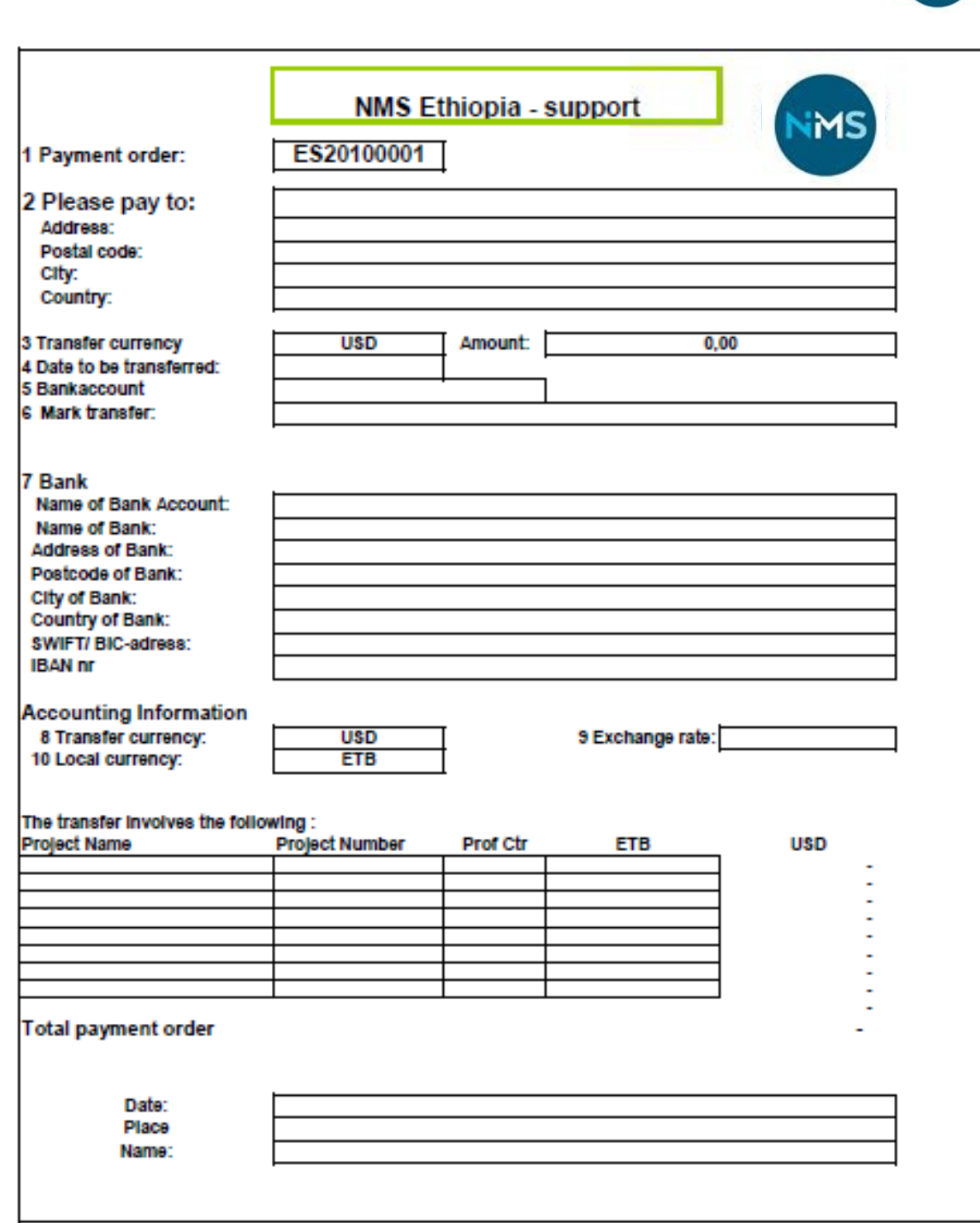

M.

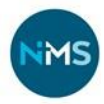

## <span id="page-24-0"></span>**Generelt om prosjekter med offentlig støtte**

NMS har prosjekter med støtte fra NORAD via Digni. Dette medfører spesifikke krav til oppfølging, revisjon og rapportering.

Ved mottak av midler fra Digni, settes disse inn på en dedikert konto og det avsettes en gjeldspost på tilsvarende beløp. NMS har altså mottatt penger, men også påtatt seg en forpliktelse. Foreløpig er ikke pengene brukt eller sendt, NMS har derfor ikke hatt noen kostnad eller inntekt. Når så penger blir sendt ut eller det betales direkte for kostnader knyttet til prosjektet, inntekts- og kostnadsføres dette. Samtidig reduseres beløpet på bankkonto og gjeldposten. For mange av prosjektene yter NMS en egenandel. Denne andelen overføres til aktuell prosjektkonto. Når pengene blir bokført på prosjektkonto blir egenandelen behandlet likt som tilskudd fra offentlig myndighet.

I mange tilfeller betaler NMS ut forskudd eller gjør opp regninger som er knyttet til prosjektene. Dette er tilfelle med lønn til NMS-ansatte som arbeider på prosjekter og f. eks. reiser som er knyttet til prosjektene. Dette er det svært viktig å fange opp, slik at NMS kan få rettmessig refundert disse utleggene. Alle kostnader som skal og kan knyttes til et prosjekt skal registreres på rett prosjekt slik at utlegg refunderes til NMS.

De fleste av prosjektene NMS mottar støtte til gjelder for et kalenderår. Penger som ikke er benyttet skal betales tilbake til NORAD, dersom ikke annet er avtalt. Dette blir gjort ved at overskytende beløp avregnes mot neste års støtte. Prosjektet beholder pengene som er til overs, men får mindre neste år. For prosjekt som blir avsluttet, betales ubrukte midler tilbake til NMS, som overfører til Digni.

Mer informasjon rundt offentlig støttede prosjekter kan du finne i [«Global System Manual»](https://detnorskemisjonsselskap.sharepoint.com/:b:/r/sites/nms_global/Project%20Management%20Library/Project%20Management/System%20Manual/System%20Manual.pdf)

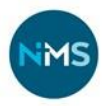

## <span id="page-25-0"></span>**Merverdiavgift**

Merverdiavgift (mva) er komplisert å få oversikt over. Dette avsnittet vil kun gi en generell bakgrunn for hvorfor og hvordan man beregner mva, samt hvordan dette berører NMS.

To sentrale begrep å ha oversikt over:

*Inngående avgift er den merverdiavgift som påløper ved kjøp av en avgiftspliktig vare eller tjeneste. Utgående avgift er den merverdiavgift som skal beregnes og kreves inn ved salg av varer og tjenester.*

Fra MVA-håndboka 2013, kapittel 2 "Hovedtrekk i merverdiavgiftssystemet": *Veldedige og allmennyttige institusjoner og organisasjoner kan også være avgiftspliktige. Det har ingen betydning for avgiftsplikten om omsetningen tar sikte på å finansiere den allmennyttige virksomheten. Men det gjelder en egen registreringsgrense og enkelte andre særregler for slike virksomheter, jf. mval. § 2-1 og § 3-12.* 

NMS driver virksomhet som både faller innenfor og utenfor avgiftsområde. Det gjør at vi kan kreve fritak for moms for **noe** kjøp av varer/tjenester (inngående mva), og at vi må beregne mva på noe av omsetningen (utgående mva). Salg av varer og tjenester skal det som hovedregel beregnes mva på. Det er ulike satser for ulike områder. Dersom det er pålagt mva på salg, vil NMS også kunne få refundert inngående mva på dette. NMS sender i tillegg årlig mva-kompensasjonssøknader for å få igjen deler av mva betalt for kjøp av varer og tjenester som ikke blir refundert på annen måte.

#### **NMS gjenbruk**

*Fra og med 1. januar 2005 er omsetning fra veldedige og allmennyttige*

*organisasjoner av varer fra bruktbutikker unntatt fra avgiftsplikt.(…) Det er således et vilkår for at unntaket skal komme til anvendelse at overskuddet helt ut anvendes til veldedige eller allmennyttige formål, at butikken kun omsetter brukte varer som er mottatt vederlagsfritt, og at det benyttes frivillig, ulønnet arbeidskraft. Bruktbutikker med et allmennyttig formål, men som ikke baserer seg på frivillig, ulønnet arbeidskraft, vil dermed ikke omfattes av unntaket. Sistnevnte butikker vil ha et langt mer profesjonelt preg enn de butikker som er unntatt.*

Salg av lys i gjenbruksbutikkene er avgiftsfrie etter en overenskomst med myndighetene.

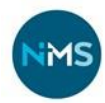

#### **Leirsteder**

*Med virkning fra 1. september 2006 innføres imidlertid merverdiavgiftsplikt for romutleie i hotellvirksomhet mv., utleie av fast eiendom til camping samt utleie av hytter, ferieleiligheter og annen fritidseiendom i tilknytning til slik utleie,*

Mat som serveres og nytes på samme sted, skal avgiftsbelegges med full sats, 25 %. Når det gjelder kiosk skal derimot matvarene omsettes med med redusert sats 15 % fordi disse er ment å konsumeres på et annet sted enn salgsstedet. Kiosk- og matvarer som kjøpes inn vil derfor alltid være belagt med 15 % mva.

Vareinnkjøp og varesalg må konteres med rett konto for at mva-beregning skal gjøres korrekt. Oversikt over dette finner du i kontoplanen.

Det vil ofte være vanskelige grenseoppganger hvor f. eks NMS avholder eget arrangement o.l. En generell skisse kan være til hjelp:

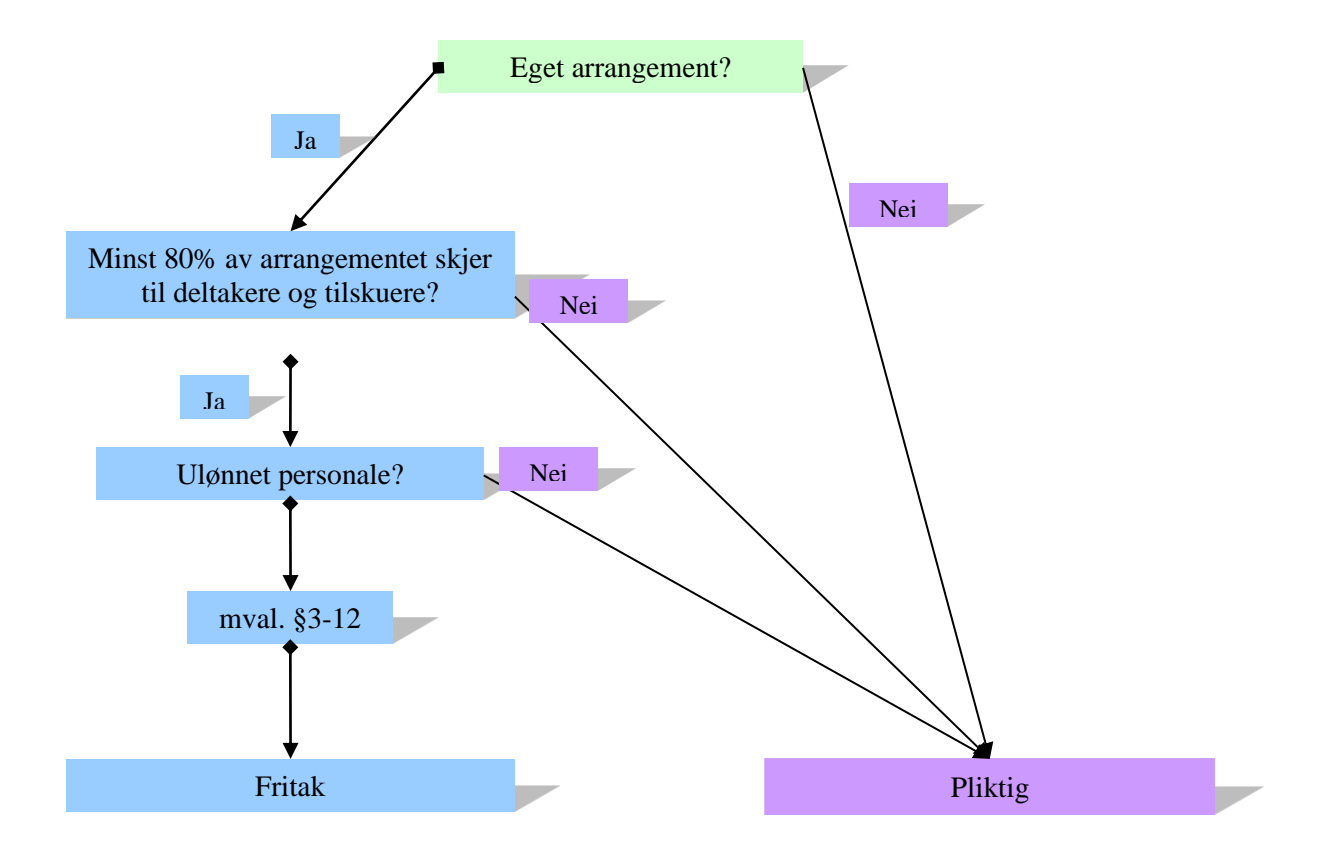

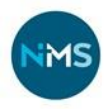

## <span id="page-27-0"></span>**Fakturering og purring**

Fakturering kan utføres ved hjelp av to ulike program, alt etter hvem og hva det faktureres for. De to programmene er CRM eller Visma.

#### CRM

Fakturaer som er registrert i og sendt fra CRM-systemet (arrangementer) må gjennomgås før en eventuell purring sendes. Vi mottar lister over alle manglende betalinger, disse må sjekkes at det ikke for eksempel i etterkant er avbestilt eller gitt rabatt som gjør at fakturaen faktisk ikke skal betales fullt ut.

#### Visma

NMS Gjenbruk fakturerer via Visma. Økonomiseksjonen sender ut øvrige fakturaer via Visma (fremleie av kontorer, diverse varer/tjenester). Før eventuelle purringer sendes ut blir det tatt ut lister over forfalte, ikke-betalte fakturaer og disse blir gjennomgått.

I tillegg har NMS Drift har egen løsning for booking og fakturering: Visbook.

Opphold på leirstedene faktureres i Visbook. Krav i Visbook som er forfalt men ikke betalt, må behandles før det er mulig å stenge perioden. Ved å kjøre en prøveavslutning, kan en liste over forfalte krav hentes fram. Deretter må betalte fakturer enten merkes som betalt, det må utstedes et purrebrev eller forfallsdato må utsettes. Forfallsdatoen skal bare forandres i tilfeller hvor det er gjort en konkret avtale med kunden om utsatt betaling.

## <span id="page-28-0"></span>**Testamentariske gaver**

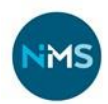

#### **Hvem kan testamentere?**

- Alle, men dersom en som ønsker å testamentere har livsarvinger har disse rett på 2/3 av arven begrenset oppad til NOK 1 mill. pr barn eller livslinje, eller minst 200.000 pr. person i livslinjen. (Arveloven \$ 29)
- Ingen livsarving: Alt kan testamenteres bort til en enkelt valgfri arving, eventuelt fordeles på flere.

#### **Hvordan får NMS vite at vi er tilgodesett i et testament?**

- Tingretten i den region/område hvor avdøde bodde sender NMS melding. Eventuelt kommer melding fra lensmannen, eller fra advokat dersom det allerede er åpnet skifte i boet og advokaten foretar booppgjøret.

Alle bo som vi mottar melding om der vi er tilgodesett, registreres i WebSak under kode 132– Testamentariske gaver.

#### **Rutiner**

Økonomiavdelingen følger opp mottatt testamenter.

Er det ikke oppnevnt testamentfullbyrder i testamentet, gis NMS v/ Økonomileder fullmakt til å behandle dødsbosaker.

Vi følger opp følgende:

- Sende brev til skatteetaten, få oversikt over avdødes gjeld og formue
- Ta stillling til hvordan det skal skiftes
- Fylle ut skifteerklæringen, sendes til tingretten
- Sende inn skifteattest med fullmakter til bank
- Avslutte bankkontoer og andre forpliktelse, oppgir NMS sin bankkonto
- Ved arv av eiendom kontaktes eiendomsmegler for å ordne salg
- Forhåndslikning til gode skatt
- Fordeling av arv dersom det er oppgitt andre arvinger i testamentet
- Sende takkebrev til familien hvis NMS er orientert om eventuelle slektninger

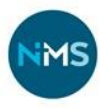

## <span id="page-29-0"></span>**Varer kjøp fra utlandet**

Til alle som bestiller varer fra utlandet (gjelder alle typer varer, inkludert varer til bruk i arbeidet, salgsvarer, giveaways og varer til misjonsmesser):

#### **HOVEDREGEL**

Varer bestilles direkte fra forhandler og sendes til Norge (direkte fra forhandler til NMS) per post, slik at de går gjennom vanlig importsystem hos spedisjonsfirma ved innførsel til Norge. NMS får da faktura på eventuell toll og mva. NB! Alle papirer vedrørende deklarering av varer ved import skal sendes til økonomiavdelingen. Deklarasjonspapirene er pliktig regnskapsdokumentasjon.

#### **UNNTAK**

Varer kjøpes og betales av ansatt/frivillig som er på besøk hos leverandør i utlandet. Vedkommende legger selv ut for varene ved kjøp og fortoller varene ved ankomst Norge (personlig ansvar for det som tas inn i landet). Etter ankomst i Norge kan vedkommende så sende krav/utleggsfaktura til NMS og få varekostnad og eventuell toll/mva refundert. **VIKTIG: Det er IKKE anledning til å bestille varer som en ber en annen person ta med i bagasjen til Norge.** 

NMS kan ikke ta ansvar for verken betaling eller fortolling i etterkant av diverse innkjøp som gjøres i utlandet av frivillige eller ansatte, regelverket er tydelig på at varer skal fortolles ved innførsel, det må da enten via spedisjonsfirma (hovedregel) eller at den som har kjøpt varene og frakter disse til Norge personlig sørger for fortolling ved innførsel (unntak).

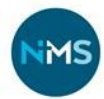

## <span id="page-30-0"></span>**Link til dokumenter**

Brukerveiledning - Regnskapssystem

- [Brukerveiledning til Compello](https://detnorskemisjonsselskap.sharepoint.com/sites/no/Documents/%C3%98konomi/Compello%20-%20veiledning,%20huskeliste%20og%20tips%20for%20NMS%20oppdatert%20oktober%202020.pdf)
- [Brukerveiledning til Onestop reporting](https://detnorskemisjonsselskap.sharepoint.com/sites/no/Documents/%C3%98konomi/ONESTOP%20%20reporting%20-%20brukerveiledning.pdf)

#### Kasseliste

- [Kasseliste mal –](https://detnorskemisjonsselskap.sharepoint.com/:x:/s/no/EYeETKu-nopBi_mY7xQZxB0B04-9mD5uOUxvywjN-n1s0g) Gjenbruk
- [Kasseliste mal –](https://detnorskemisjonsselskap.sharepoint.com/sites/nms_adm/Okonomi/Økonomihåndbok/Økonomihåndbok%20vedlegg/Kasseliste%20NMS%20Drift%20for%20bruk%20med%20Visbook%20.xls) Leirsted
- [Kasseliste mal –](https://detnorskemisjonsselskap.sharepoint.com/sites/nms_adm/Okonomi/Økonomihåndbok/Økonomihåndbok%20vedlegg/Kasseliste%20region.xlsx) Region

#### Frivillighet

- [Skjema-for-handtering-av-okonomi-ved-arrangementer-NMS](https://view.officeapps.live.com/op/view.aspx?src=https://nms.no/wp-content/uploads/2023/09/Skjema-for-handtering-av-okonomi-ved-arrangementer-NMS.xlsx&wdOrigin=BROWSELINK)
- [Telling av kontanter](https://detnorskemisjonsselskap.sharepoint.com/%3ax%3a/r/sites/nms_adm/_layouts/15/Doc.aspx?sourcedoc=%7BC74B237A-2793-4470-9670-7B46A5E687C8%7D&file=Skjema%20telling%20av%20kontanter.xlsx&action=default&mobileredirect=true)

#### Anvisningsskjema

- [Asia](https://detnorskemisjonsselskap.sharepoint.com/:x:/r/sites/no/Documents/%C3%98konomi/Payment%20order%20Asia,%20oppdatert%20sep%202021.xls)
- [East Africa](https://detnorskemisjonsselskap.sharepoint.com/:x:/r/sites/no/Documents/%C3%98konomi/Payment%20order%20East-Africa,%20oppdatert%20sep%202021.xls)
- [Europe and Brazil](https://detnorskemisjonsselskap.sharepoint.com/:x:/r/sites/no/Documents/%C3%98konomi/Payment%20order%20%20Europa%20and%20Brasil,oppdatert%20sep%202021.xls)
- [West Africa, Middle East and North Africa](https://detnorskemisjonsselskap.sharepoint.com/:x:/r/sites/no/Documents/%C3%98konomi/Payment%20order%20West-Africa,oppdatert%20sep%202021.xls)

#### Reise

- [Retningslinjer for reiser i NMS](https://detnorskemisjonsselskap.sharepoint.com/:b:/r/sites/nms_adm/Okonomi/%C3%98konomih%C3%A5ndbok/%C3%98konomih%C3%A5ndbok%20vedlegg/Retningslinjer%20for%20reiser%20i%20NMS.pdf?csf=1&web=1&e=RCEyTt)
- [Retningslinjer for NMS sin volontørordning -](https://detnorskemisjonsselskap.sharepoint.com/:b:/r/sites/nms_adm/Okonomi/%C3%98konomih%C3%A5ndbok/%C3%98konomih%C3%A5ndbok%20vedlegg/Retningslinjer%20for%20NMS%20sin%20volont%C3%B8rordning%20-%20desember%202023.pdf?csf=1&web=1&e=HhAA73) desember 2023

#### NMS - Drift

• [Varetellingskjema](https://detnorskemisjonsselskap.sharepoint.com/:x:/r/sites/nms_adm/_layouts/15/Doc.aspx?sourcedoc=%7BDE5EE2FD-4A4A-4DDC-95B5-F4E36BB33DA4%7D&file=Varetellingsliste%20NMS%20Drift.xlsx) – NMS Drift

#### NMS Gjenbruk

- [Mal månedsoppgjør NMS Gjenbruk](https://detnorskemisjonsselskap.sharepoint.com/:x:/r/sites/nms_adm/_layouts/15/Doc.aspx?sourcedoc=%7B811DEF4D-9EC2-48FF-A23F-3A82738F9905%7D&file=Mal%20m%C3%A5nedsoppgj%C3%B8r%20NMS%20Gjenbruk.xlsx&action=default&mobileredirect=true)
- [Utlegg og reiseregninger –](https://detnorskemisjonsselskap-my.sharepoint.com/personal/danielz_nms_no/_layouts/15/onedrive.aspx?listurl=https%3A%2F%2Fdetnorskemisjonsselskap%2Esharepoint%2Ecom%2Fsites%2Fnms%5Fadm%2FOkonomi&viewid=cb404554%2D9ab3%2D4886%2Db87b%2Df630a7232267&id=%2Fsites%2Fnms%5Fadm%2FOkonomi%2F%C3%98konomih%C3%A5ndbok%2F%C3%98konomih%C3%A5ndbok%20vedlegg%2FUtlegg%20og%20reiseregninger%20%2D%20frivillige%20NMS%20Gjenbruk%2Epdf&remoteItem=%7B%22mp%22%3A%7B%22webAbsoluteUrl%22%3A%22https%3A%2F%2Fdetnorskemisjonsselskap%2Dmy%2Esharepoint%2Ecom%2Fpersonal%2Fdanielz%5Fnms%5Fno%22%2C%22listFullUrl%22%3A%22https%3A%2F%2Fdetnorskemisjonsselskap%2Dmy%2Esharepoint%2Ecom%2Fpersonal%2Fdanielz%5Fnms%5Fno%2FDocuments%22%2C%22rootFolder%22%3A%22%2Fpersonal%2Fdanielz%5Fnms%5Fno%2FDocuments%2F%C3%98konomi%22%7D%2C%22rsi%22%3A%7B%22listFullUrl%22%3A%22https%3A%2F%2Fdetnorskemisjonsselskap%2Esharepoint%2Ecom%2Fsites%2Fnms%5Fadm%2FOkonomi%22%2C%22rootFolder%22%3A%22%2Fsites%2Fnms%5Fadm%2FOkonomi%2F%C3%98konomih%C3%A5ndbok%2F%C3%98konomih%C3%A5ndbok%20vedlegg%22%2C%22webAbsoluteUrl%22%3A%22https%3A%2F%2Fdetnorskemisjonsselskap%2Esharepoint%2Ecom%2Fsites%2Fnms%5Fadm%22%7D%7D&parent=%2Fsites%2Fnms%5Fadm%2FOkonomi%2F%C3%98konomih%C3%A5ndbok%2F%C3%98konomih%C3%A5ndbok%20vedlegg) frivillige
- [Kilometergodtgjørelse -](https://detnorskemisjonsselskap-my.sharepoint.com/personal/danielz_nms_no/_layouts/15/onedrive.aspx?listurl=https%3A%2F%2Fdetnorskemisjonsselskap%2Esharepoint%2Ecom%2Fsites%2Fnms%5Fadm%2FOkonomi&viewid=cb404554%2D9ab3%2D4886%2Db87b%2Df630a7232267&id=%2Fsites%2Fnms%5Fadm%2FOkonomi%2F%C3%98konomih%C3%A5ndbok%2F%C3%98konomih%C3%A5ndbok%20vedlegg%2FKilometergodtgj%C3%B8relse%20%2D%20frivillige%20Gjenbruk%2Epdf&remoteItem=%7B%22mp%22%3A%7B%22webAbsoluteUrl%22%3A%22https%3A%2F%2Fdetnorskemisjonsselskap%2Dmy%2Esharepoint%2Ecom%2Fpersonal%2Fdanielz%5Fnms%5Fno%22%2C%22listFullUrl%22%3A%22https%3A%2F%2Fdetnorskemisjonsselskap%2Dmy%2Esharepoint%2Ecom%2Fpersonal%2Fdanielz%5Fnms%5Fno%2FDocuments%22%2C%22rootFolder%22%3A%22%2Fpersonal%2Fdanielz%5Fnms%5Fno%2FDocuments%2F%C3%98konomi%22%7D%2C%22rsi%22%3A%7B%22listFullUrl%22%3A%22https%3A%2F%2Fdetnorskemisjonsselskap%2Esharepoint%2Ecom%2Fsites%2Fnms%5Fadm%2FOkonomi%22%2C%22rootFolder%22%3A%22%2Fsites%2Fnms%5Fadm%2FOkonomi%2F%C3%98konomih%C3%A5ndbok%2F%C3%98konomih%C3%A5ndbok%20vedlegg%22%2C%22webAbsoluteUrl%22%3A%22https%3A%2F%2Fdetnorskemisjonsselskap%2Esharepoint%2Ecom%2Fsites%2Fnms%5Fadm%22%7D%7D&parent=%2Fsites%2Fnms%5Fadm%2FOkonomi%2F%C3%98konomih%C3%A5ndbok%2F%C3%98konomih%C3%A5ndbok%20vedlegg) frivillig
- [Kontant telleskjema årslutt](https://detnorskemisjonsselskap.sharepoint.com/:x:/r/sites/no/_layouts/15/Doc.aspx?sourcedoc=%7BAB4C8487-9EBE-418A-8BF9-98EF1419C41D%7D&file=Telleliste%20kassa%20%C3%A5rsslutt%20NMS%20Gjenbruk.xlsx) NMS Gjenbruk
- [Fakturanota mal NMS Gjenbruk](https://detnorskemisjonsselskap.sharepoint.com/:x:/s/no/EXsLL73xVyhOnZjhv00PPxgBpZIJQQzjfLM-3mlVn30B3A)

#### Diverse

- [Kontantrutine](https://detnorskemisjonsselskap.sharepoint.com/:x:/s/no/ERg3xLhyLPpGmnX0wFBFXxsBw9lN1J1XuL3wDq4kc0h5ng)
- [Skjema for registrering av kontante eller materielle gaver](https://detnorskemisjonsselskap.sharepoint.com/:x:/s/no/ERg3xLhyLPpGmnX0wFBFXxsBw9lN1J1XuL3wDq4kc0h5ng)
- [Kontant telleskjema](https://detnorskemisjonsselskap.sharepoint.com/:x:/r/sites/nms_adm/_layouts/15/Doc.aspx?sourcedoc=%7BC74B237A-2793-4470-9670-7B46A5E687C8%7D&file=Skjema%20telling%20av%20kontanter.xlsx) arrangement
- [Håndtering av økonomi ved arrangementer](https://detnorskemisjonsselskap.sharepoint.com/:x:/r/sites/nms_adm/_layouts/15/Doc.aspx?sourcedoc=%7BD9EC3869-00AF-46E8-90A9-11828CA5D51B%7D&file=Skjema%20for%20h%C3%A5ndtering%20av%20%C3%B8konomi%20ved%20arrangementer%20NMS.xlsx)